# Загрузка эталонных документов и выгрузок из БД в Traffic Monitor (REST API SDK)

Traffic Monitor 7.9

Exported on 05/14/2024

# Table of Contents

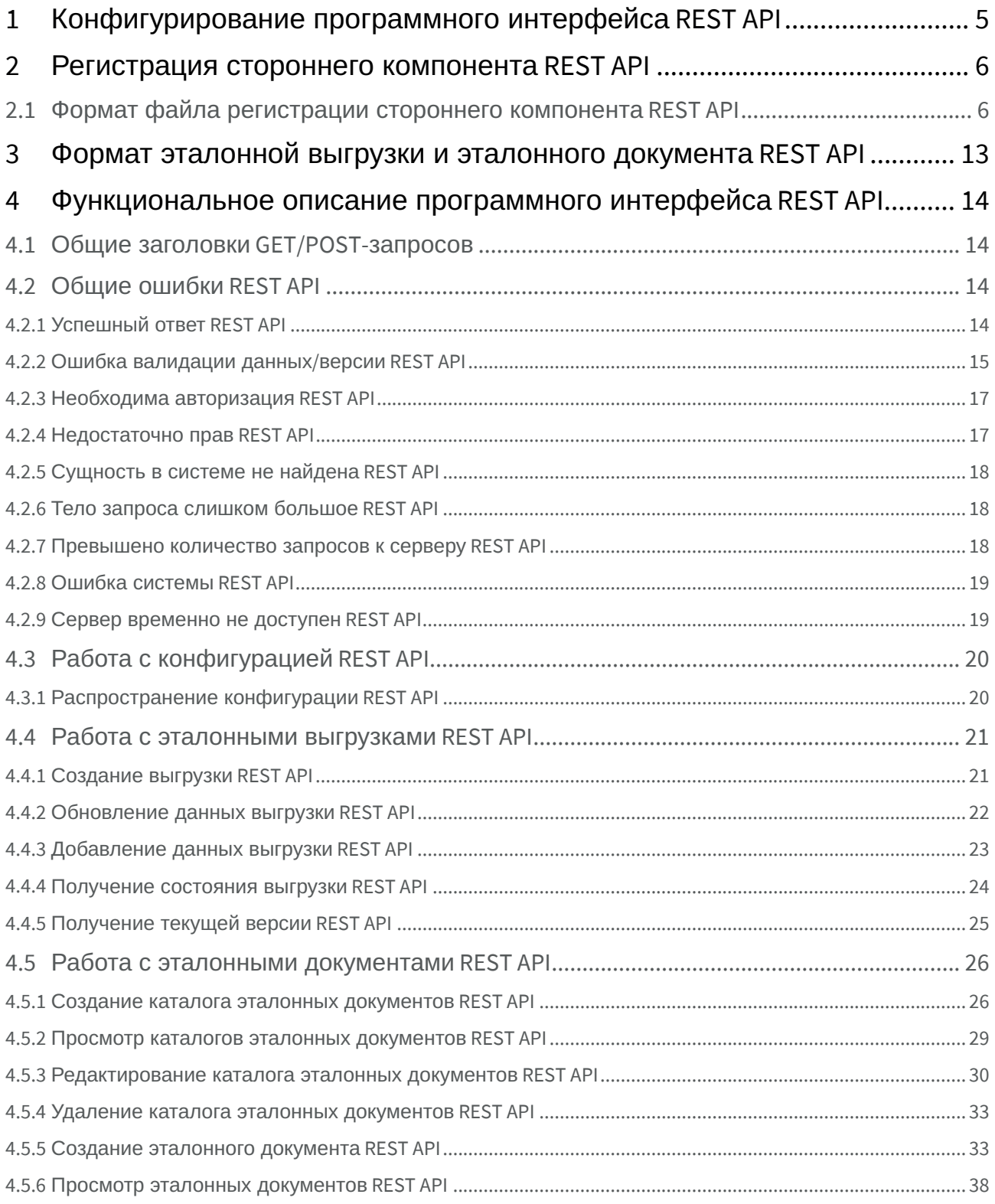

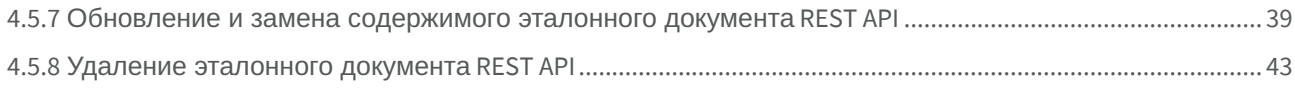

Данный программный интерфейс предназначен для интеграции сторонних компонентов с Traffic Monitor. Сторонние компоненты могут самостоятельно формировать документы, представляющие собой «Эталонные выгрузки баз данных» и «Эталонные документы» и далее, используя предоставленный интерфейс, передавать их в Traffic Monitor. После этого переданные выгрузки и эталонные документы будут детектироваться в анализируемых Traffic Monitor потоках данных. Правила детектирования выгрузок и ЭД задаются в консоли Traffic Monitor. Сторонний компонент только загружает или обновляет содержимое выгрузки или ЭД. Сторонний компонент должен быть зарегистрирован в системе согласно процедуре, которая описана в разделе «Регистрация стороннего компонента REST API(see page 6)».

Документ поможет реализовать механизм автоматической загрузки эталонных документов и выгрузок из БД средствами API. Документ предназначен для разработчиков - сотрудников организации, ее технологических партнеров или подрядных организаций.

## 1 Конфигурирование программного интерфейса REST API

В конфигурировании программного интерфейса участвуют следующие параметры:

- Адрес подключения с сервису SDK (сетевой адрес, порт);
- Токен авторизации. Строка символов, которая позволяет авторизовать компоненты, использующие SDK. Данная строка может быть получена в разделе "Управление" (вкладка "Токены") в консоли управления Traffic Monitor;
- Идентификатор передаваемых данных. Строка, которую производитель внешнего компонента получает от InfoWatch. Данная строка характеризует тип передаваемых данных и используется в политике лицензирования;
- Идентификатор компании-производителя внешнего компонента. Строка, которую производитель внешнего компонента получает от InfoWatch. Данная строка характеризует компаниюпроизводителя и используется в политике лицензирования.

## 2 Регистрация стороннего компонента REST API

Для интеграции стороннего модуля перехвата данных с системой Traffic Monitor нужно выполнить следующие шаги:

- 1. Зарегистрировать в компании InfoWatch строку-идентификатор компании-производителя компонента. Это позволит связывать компанию-производителя с лицензией, которая будет устанавливаться в систему Traffic Monitor.
- 2. Получить лицензию разработчика, связанную с идентификатором компании. Это позволит загружать в Traffic Monitor эталонные выгрузки и эталонные документы указанного производителя. Лицензия разработчика позволяет загружать произвольные эталонные выгрузки и эталонные документы.
- 3. Создать файл регистрации стороннего компонента в описанном ниже формате. К этому моменту должны быть определены названия источника данных эталонной выгрузки и эталонного документа, которая будет формироваться сторонним компонентом. В файл регистрации добавляется лицензия, полученная на шаге 2.
- 4. Загрузить файл регистрации стороннего компонента в систему Traffic Monitor через интерфейс консоли Traffic Monitor. Раздел «Управление» - «Плагины». (см. "InfoWatch Traffic Monitor. Руководство пользователя").
- 5. Получить токен доступа в свойствах загруженного стороннего компонента.

Система готова принимать сформированные эталонные выгрузки и эталонные документы от заданной компании-производителя с указанным источником эталонной выгрузки или эталонного документа.

## 2.1 Формат файла регистрации стороннего компонента REST API

Плагин представляет собой архив в формате .zip. В состав архива входят:

- папка licenses, содержащая файлы лицензий;
- $\bm{\cdot}\,$  папка icon, содержащая файлы с используемыми пиктограммами для регистрируемых событий;
- $\bullet~$  файл manifest.json , содержащий информацию о плагине.

#### Примечание

Папки licenses и icon не являются обязательными. Файлы лицензий и файлы с используемыми пиктограммами могут находиться в корне.

Для внешних систем-источников событий файл manifest.json должен содержать следующую информацию:

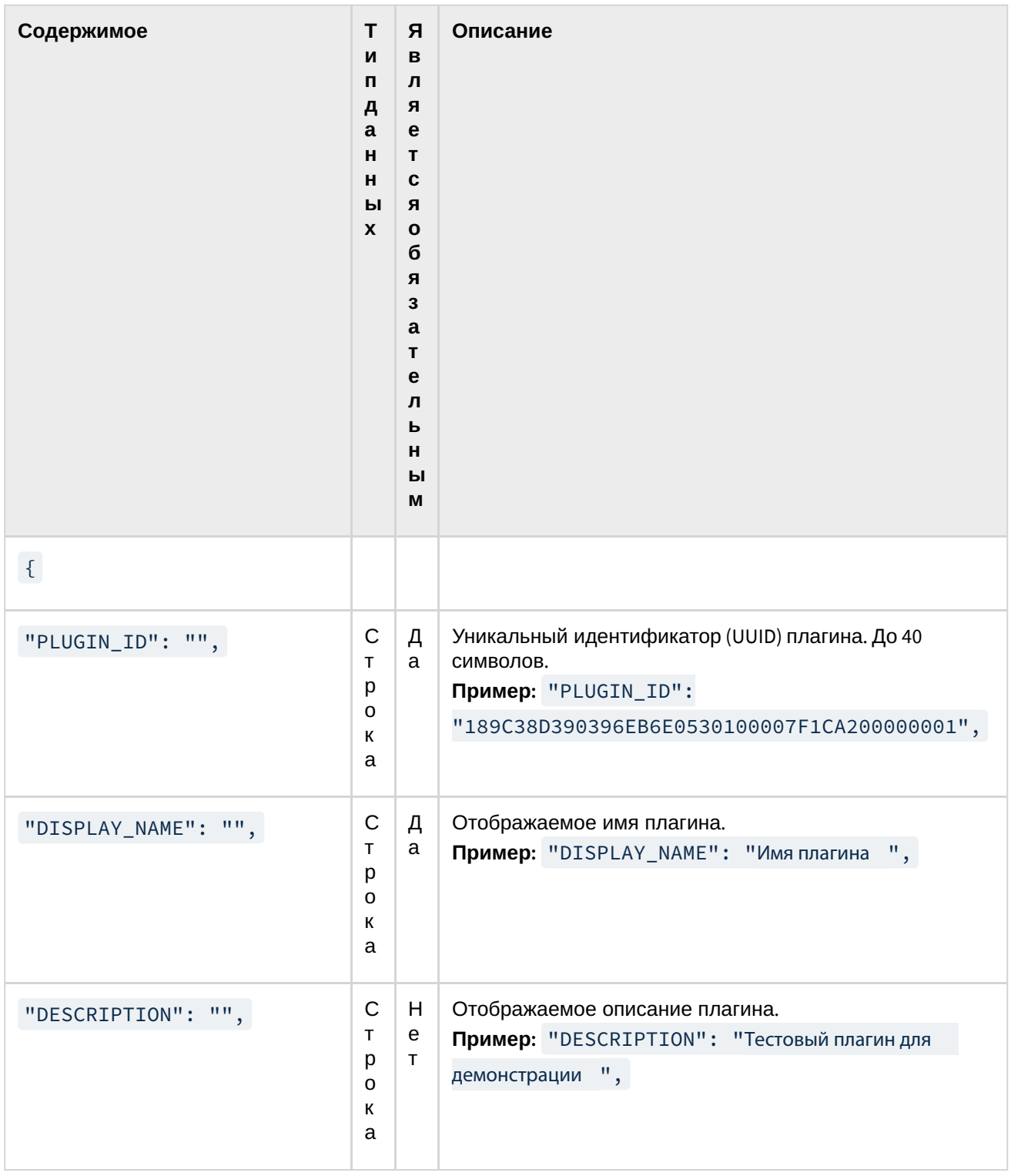

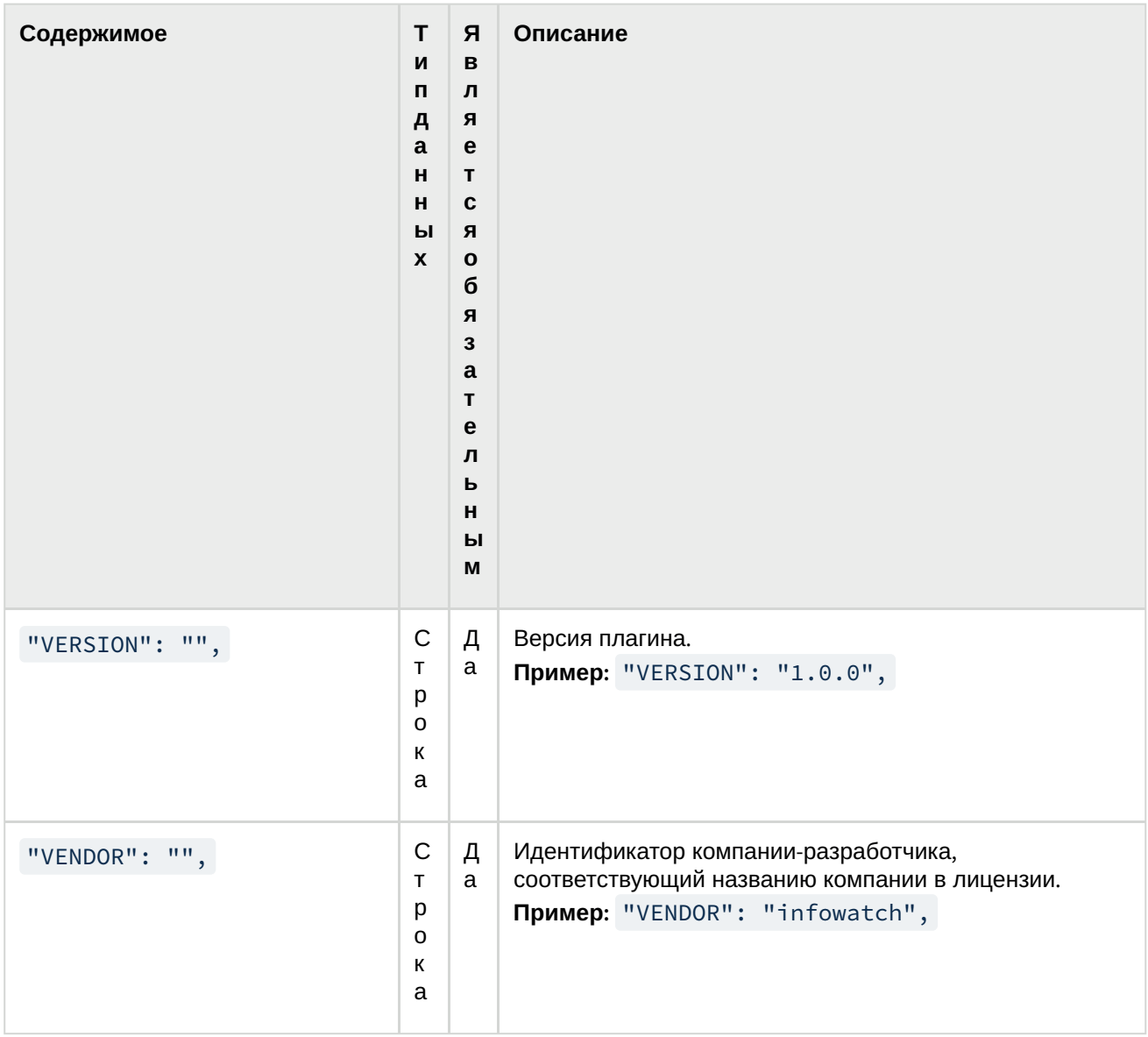

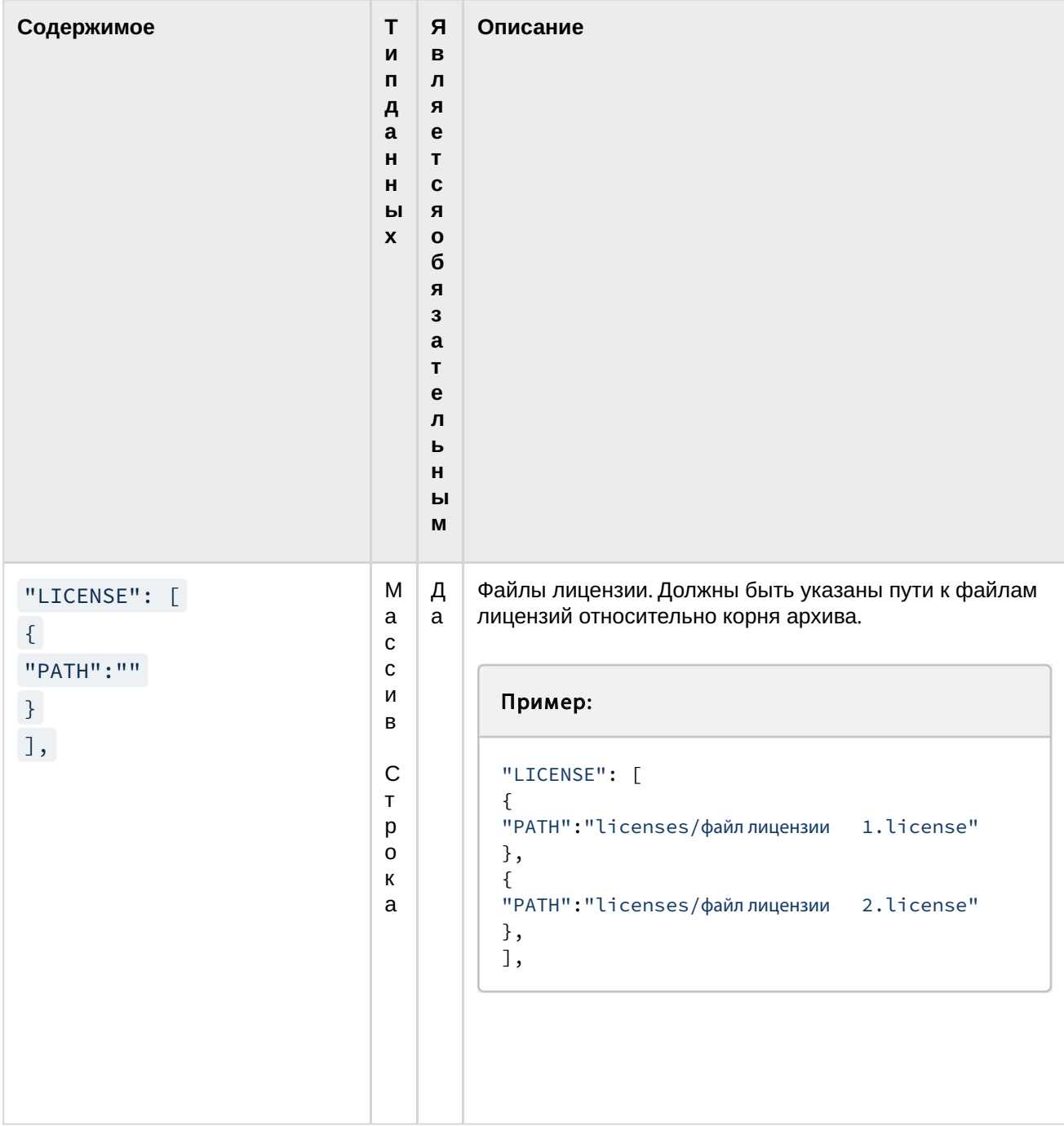

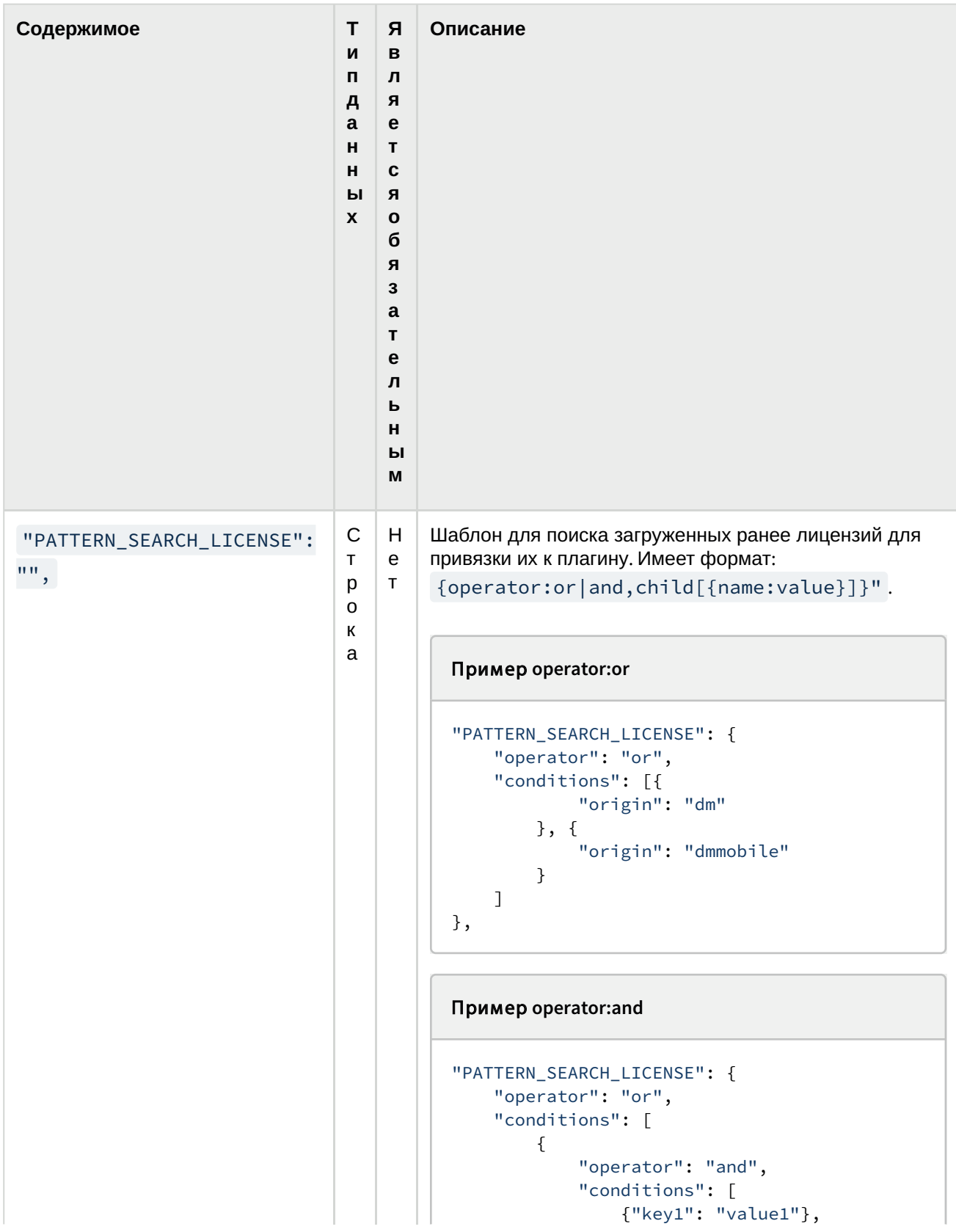

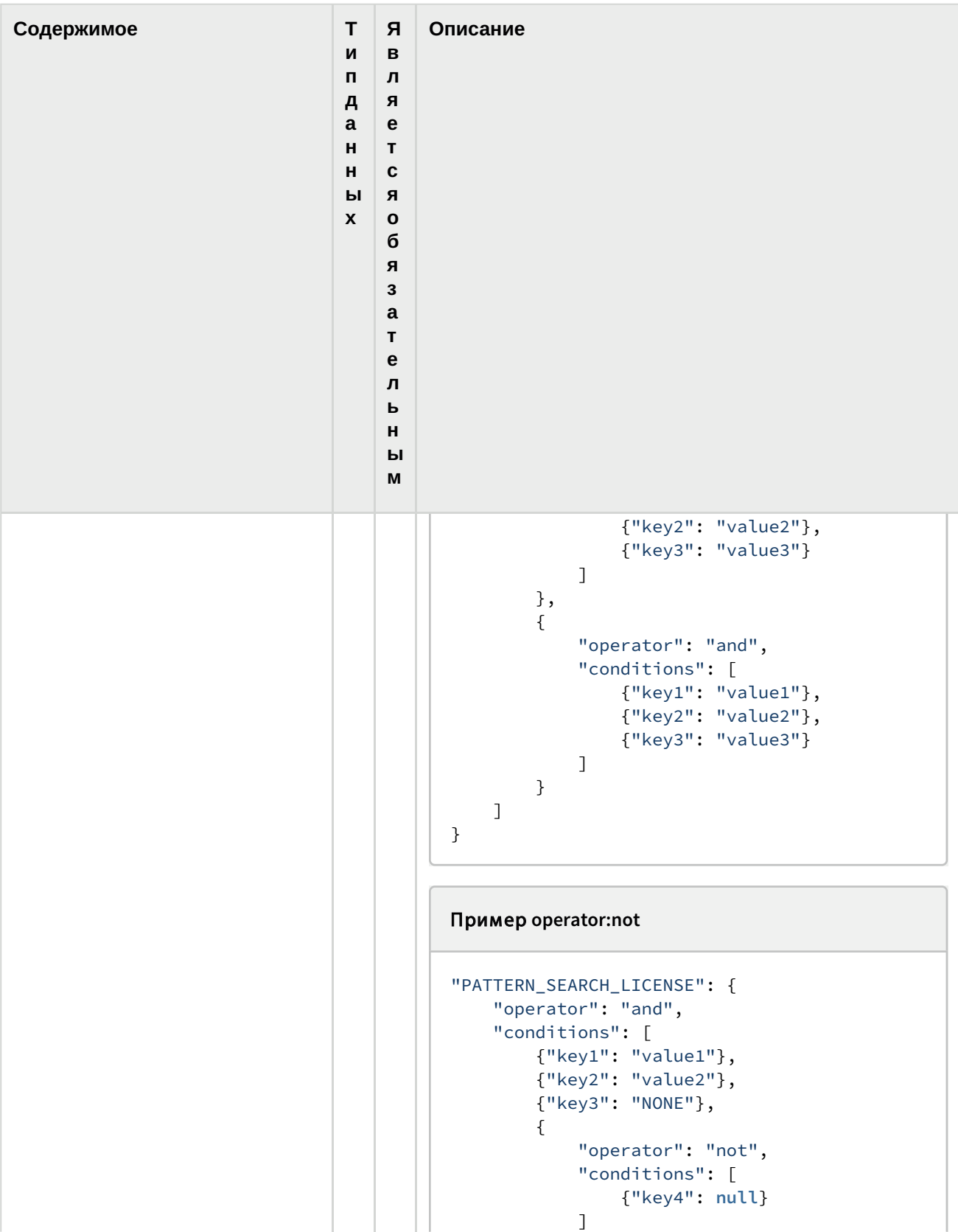

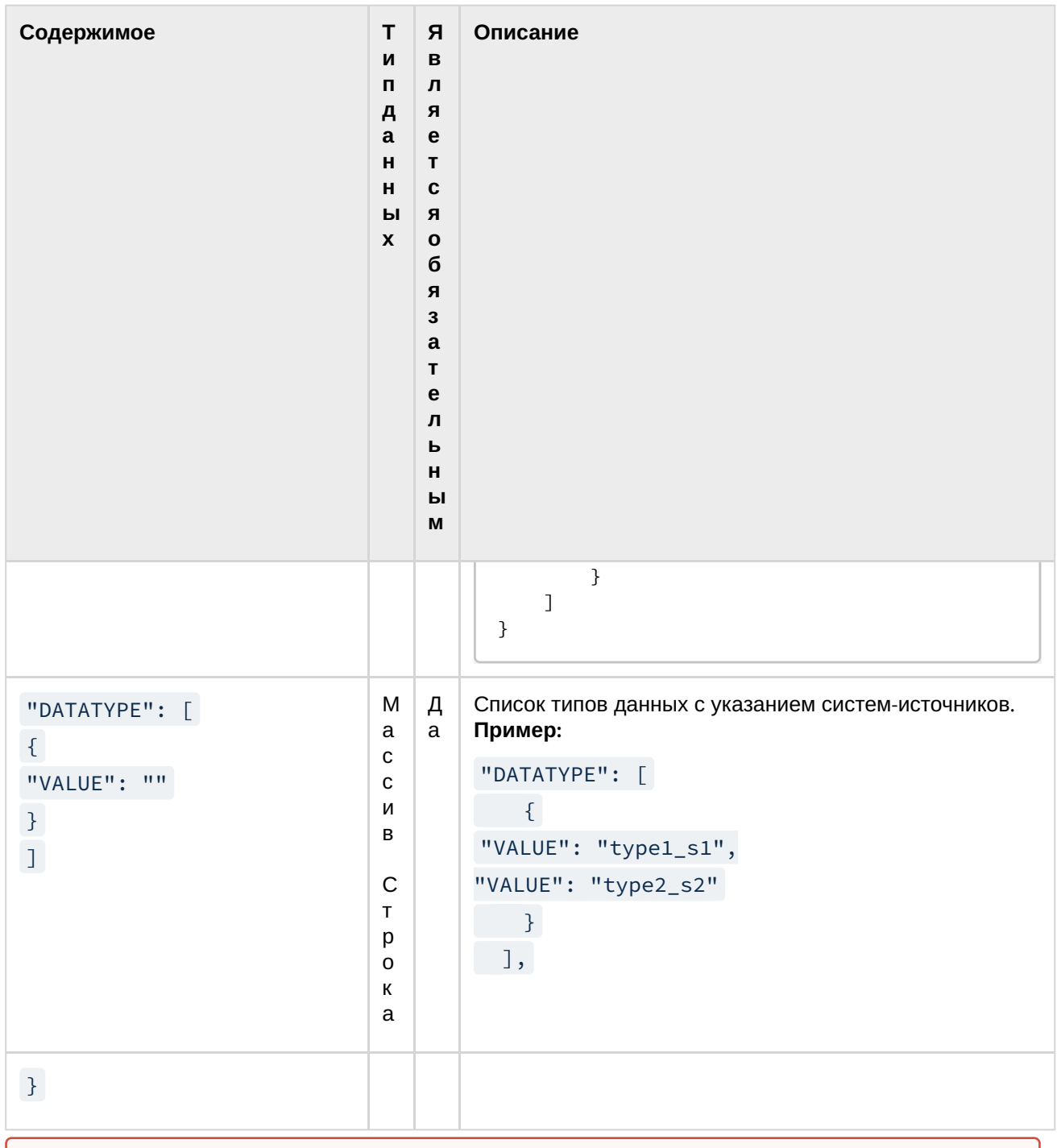

#### Важно

В состав файла входит просроченная лицензия. Для регистрации плагина на основании файла примера нужно будет получать новую лицензию.

## 3 Формат эталонной выгрузки и эталонного документа REST API

Эталонная выгрузка представляет собой последовательность строк в кодировке UTF-8. Строки должны быть разделены символами CRLF или LF. Значения ячеек в строке должны быть разделены символами TAB или ','(Comma). Данные ограничения соответствуют формату TSV (Tab separated values) или CSV (Comma separated values). Число ячеек во всех строках должно совпадать. При создании выгрузки указывается число ячеек. Оно равно числу имён столбцов, которые передаются в функцию Create. В существующую эталонную выгрузку можно загружать только содержимое, где число ячеек в строке равно числу, которое было указано при создании. Любое другое число ячеек сделает выгрузку невалидной.

Эталонный документ представляет собой файл любого формата. Если файл является незашифрованным архивом, Система извлекает файлы из архива, обрабатывает их независимо друг от друга и создает отдельный эталонный документ на основе каждого извлеченного файла (эталонный документ на основе всего архива не создается). Все созданные эталонные документы помещаются в каталог, выбранный при создании эталонного документа. Если файл является зашифрованным архивом, Система не создает эталонный документ. Если файл является файлом типа "контейнер", Система создает один эталонный документа на основе файла.

## 4 Функциональное описание программного интерфейса REST API

Программный интерфейс представляет собой REST API, т.е. последовательность GET/POST-запросов к Web-серверу на определенный ресурс и ответов на них. Формат оформления запросов и формат ответов представлен ниже. Защита данных во время их передачи осуществляется по протоколу SSL/ TLS без авторизации клиента. Передача данных в открытом виде программным интерфейсом не поддерживается. При передаче данных используется кодировка UTF-8.

## 4.1 Общие заголовки GET/POST-запросов

Каждый запрос к серверу должен содержать следующие обязательные заголовки:

- X-API-Auth-Token указывается токен авторизации;
- X-API-DataType указывается идентификатор передаваемого типа данных;
- X-API-CompanyId указывается идентификатор компании-производителя;
- X-API-Version указывается номер версии программного интерфейса. Сейчас используется номер: «1».

## 4.2 Общие ошибки REST API

Описание возможных ошибок:

- not\_unique\_field неуникальное значение;
- unique уникальное значение;
- too\_short слишком короткое значение;
- too\_long слишком длинное значение;
- wrong\_length значение неправильной длины;
- repeat\_exactly значение не совпадает со значением в другом поле;
- required у поля обязательно должно быть значение;
- not\_exist\_in\_list значение не входит в список;
- invalid значение невалидно;
- contains\_child узел является не листовым;
- contains\_items узел категории содержит сущности;
- parent\_own\_child родитель содержит детей;
- parent\_self\_set\_current попытка установить родителем самого себя;
- not\_valid\_json JSON невалиден;
- invalid\_cron\_format не правильный формат cron;
- read\_only объект доступен только для чтения;
- empty значение не может быть пустым.

## 4.2.1 Успешный ответ REST API

Код возврата: «200».

#### Формат ответа

{

```
    "data": "mixed",
         "meta": "mixed"
}
```
## 4.2.2 Ошибка валидации данных/версии REST API

Код возврата: «400».

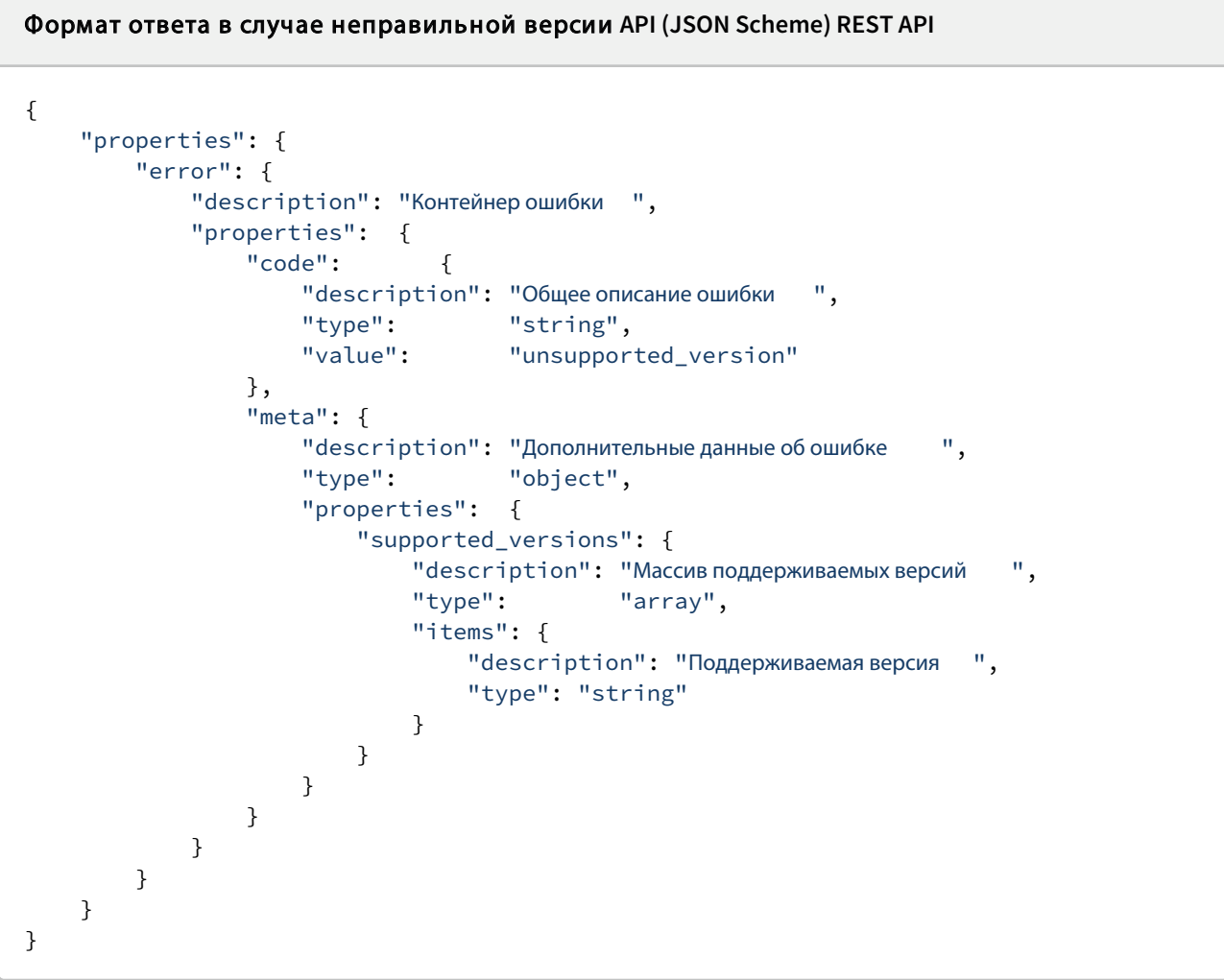

Формат ответа в случае ошибки валидации запроса (JSON Scheme) REST API

```
{
        "properties": {
        "error": {
            "description": "Контейнер ошибки ",
            "properties":  {
                "code":       {
```

```
"description": "Общее описание ошибки ",
                    "type":        "string",
                    "value":       "validation"
                },
                "meta": {
                    "description": "Дополнительные данные об ошибке ",
                    "type":        "object",
                    "properties":  {
                       "validation": {
                            "description": "Название полей модели ",
                            "type": "object",
                            "properties":  {
                               "field":     {
                                    "description": "Поле модели ",
                                    "type": "array",
                                    "items": {
                                        "description": "Ошибка ",
                                        "type": "string",
                                        "values": [
                                           "not_unique_field",
                                           "too_short",
                                           "too_long",
                                            "wrong_length",
                                            "repeat_exactly",
                                            "required",
                                            "not_exist_in_list",
                                            "invalid",
                                            "contains_child",
                                            "contains_items",
                                            "parent_own_child",
                                            "unique",
                                            "not_valid_json",
                                            "invalid_cron_format",
                                           "read_only",
                                            "parent_self_set_current",
                                            "empty"
                                       ]
                                   }
                               },
                                "sub_model": {
                                    "description": "Название вложенной модели ",
                                    "type": "object",
                                    "$ref": "#/properties/error/properties/
meta/properties/validation"
                               }
                           }
                       }
                   }
               }
           }
       }
```
 } }

## Пример ош ибки при указании неправильной версии

```
 {
        "error": {
         "code": "unsupported_version",
         "meta": {
             "supported_versions": ["2", "3"]
         }
        }
}
```

```
Пример ошибки проверки на уникальность имени эталонной выгрузки REST API
{
        "error": {
        "code": "validation",
        "meta": {
            "validation":    {
                 "DISPLAY_NAME": ["unique"]
            },
             "unique_models": [
                 {
                     "FINGERPRINT_ID": "0123456789ABCDEF",
                     "DISPLAY_NAME":   "test"
                 }
            ]
        }
        }
}
```
## 4.2.3 Необходима авторизация REST API

Код возврата: «401».

Описание: возвращается в любом запросе, где требуется авторизация.

Тело ответа: нет.

## 4.2.4 Недостаточно прав REST API

Код возврата: «403».

Описание: возвращается в любом запросе, если у текущего пользователя недостаточно прав для выполнения данной операции.

Тело ответа: нет.

## 4.2.5 Сущность в системе не найдена REST API

Код возврата: «404».

Описание: возвращается, если определенная модель не найдена в системе. Например, не найдена эталонная выгрузка.

Тело ответа: нет.

### 4.2.6 Тело запроса слишком большое REST API

Код возврата: «413».

Описание: возвращается, если передан слишком большой запрос.

Тело ответа: нет.

## 4.2.7 Превышено количество запросов к серверу REST API

#### Код возврата: «429».

Описание: возвращается, если на сервер отправлено слишком много запросов за определенный промежуток времени. Может сопровождаться заголовком Retry-After, указывающим, через какое время можно повторить запрос.

```
Тело ответа (JSON Scheme):
{
        "properties": {
        "error": {
             "description": "Контейнер ошибки ",
             "properties":  {
                 "code": {
                     "description": "Общее описание ошибки ",
                     "type":        "string",
                     "value":       "too_many_requests "
                 },
                 "meta": {
                     "description": "Дополнительные данные об ошибки ",
                     "type":        "object",
                     "properties":  {
                         "time": {
                              "description": "HTTP-дата, либо целое число в секундах
через которые можно повторить запрос ",
                             "type":        "string"
                         }
                     }
                 }
            }
```
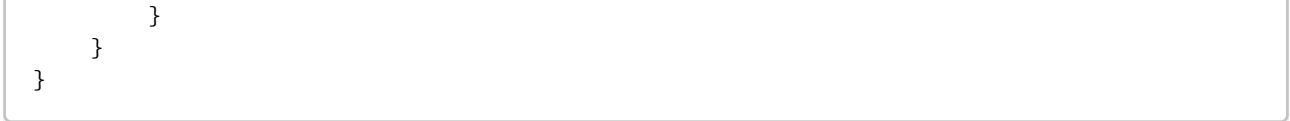

## 4.2.8 Ошибка системы REST API

#### Код возврата: «500».

Описание: возвращается, если в системе произошла логическая ошибка, и далее невозможно выполнение запроса.

```
Тело ответа (JSON Scheme):
{
        "properties": {
        "error": {
             "description": "Контейнер ошибки ",
             "properties":  {
                 "code": {
                     "description": "Общее описание ошибки ",
                     "type":        "string"
                 },
                 "meta": {
                     "description": "Дополнительные данные об ошибке ",
                     "type":        "object"
                 }
            }
       }
        }
}
```
## 4.2.9 Сервер временно не доступен REST API

#### Код возврата: «503».

Описание: информирует, что в данный момент невозможно выполнить запросы, и сервер находится на техническом обслуживании. Приблизительное время окончания технического обслуживания содержится в заголовке Retry-After (значением этого заголовка может быть либо HTTP-дата, либо целое число в секундах).

```
Тело ответа (JSON Scheme):
{
        "properties": {
        "error": {
            "description": "Контейнер ошибки ",
             "properties":  {
```

```
"code": {
                     "description": "Общее описание ошибки ",
                     "type": "string",
                     "value": "maintains"
                 },
                 "meta": {
                     "description": "Дополнительные данные об ошибке ",
                     "type":        "object",
                     "properties":  {
                         "time": {
                             "description": "НТТР-дата, либо цело число в секундах, через<br>".
которые можно повторить запрос
                             "type":        "string"
                         }
                     }
                 }
            }
        }
        }
}
```
## 4.3 Работа с конфигурацией REST API

После того, как содержимое эталонной выгрузки передано на сервер SDK и удачно скомпилировано, можно дать команду на распространение изменённой конфигурации на системы анализа.

## 4.3.1 Распространение конфигурации REST API

Описание: метод нужен для распространения конфигурации на системы анализа.

Характеристики метода: POST, синхронный.

Ресурс: xapi/configuration..

JSON Scheme тела запроса:

```
{
        "STATUS": "distribute"
}
```
В случае успеха – код возврата «200» и тело ответа:

{

"STATUS": "distributed"

```
}
```
В случае ошибки – код возврата «500». Возможные значение поля code:

• error – конфигурация не может быть применена.

## 4.4 Работа с эталонными выгрузками REST API

#### Глава содержит следующую информацию:

- Создание выгрузки REST API(see page 21);
- Обновление данных выгрузки REST API(see page 22);
- Добавление данных выгрузки REST API(see page 23);
- Получение состояния выгрузки REST API(see page 24);
- Получение текущей версии REST API (see page 25).

## 4.4.1 Создание выгрузки REST API

Описание: метод нужен для добавления новой выгрузки без наполнения её данными. Сами данные будут добавлены через отдельный метод.

Характеристики метода: POST, синхронный.

Pecypc: xapi/etalonTable.

#### JSON Scheme тела запроса:

```
{
        "properties": {
         "DISPLAY_NAME": {
             "description": "Название выгрузки ",
             "type": "string",
             "errors": ["required", "not_match", "not_unique_field"]
        },
         "CONDITION COLUMNS": {
             "description": "строка , закодированный JSON-массив с названием столбцов , 
например : [\"first_column\", \"second_column\"]",
             "type": "string",
             "errors": ["required", "not_valid_json"]
        },
         "NOTE": {
             "description": "Произвольное описание выгрузки ",
             "type": "string"
        }
        },
        "required": [
        "DISPLAY_NAME",
        "CONDITION_COLUMNS"
        ]
}
```
#### В случае успеха – код возврата «200»

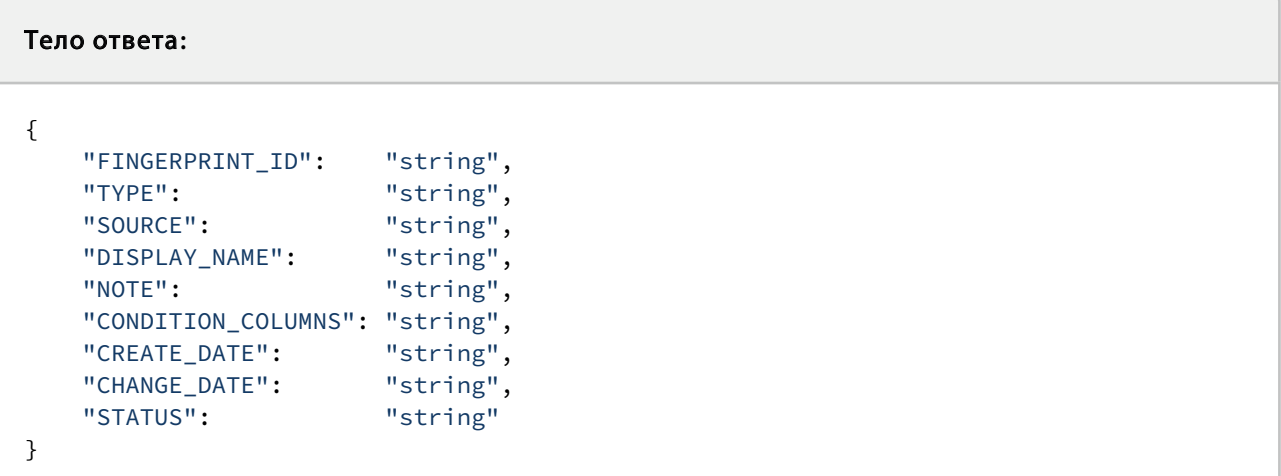

#### Важно

Число столбцов, которые указываются при создании выгрузки, не может быть изменено. При загрузке содержимого число ячеек в загружаемых строках должно совпадать с тем значением, которое было указано при создании эталонной выгрузки.

#### 4.4.2 Обновление данных выгрузки REST API

Описание: метод предназначен для обновления содержимого выгрузки. Все записи эталонной выгрузки будут удалены, и после этого добавится новая запись. Данный метод можно использовать для первичного наполнения.

#### Характеристики метода: POST, асинхронный.

```
Pecypc: xapi/etalonTable/{id}/content/replace.
```
#### Параметры

• id – fingerprint\_id редактируемого объекта.

Например: enatalonTable/0123456789ABCDEF/content/replce

Content-type тела запроса должно быть не application/json , а multipart/form-data (подробнее см. https://ru.wikipedia.org/wiki/Multipart/form-data).

Content-Disposition, который будет содержать файл, должен иметь поле name со значением CONTENT и атрибут filename с названием файла с расширением TSV или CSV в зависимости от формата файла, разделенного Tab или запятыми соответственно.

Возможные значение ошибок поля CONTENT:

- not\_valid файл имеет неверную сигнатуру;
- not\_allowed\_file\_extension неразрешенное расширение файла, на данный момент разрешены 2 формата: TSV и CSV;
- too\_long\_size слишком большой размер файла;
- duplicate такой файл уже существует в системе.

#### Важно

Наполнение должно иметь целое число строк, минимум 2 строки. Минимальное количество колонок – 2. Минимальный байтовый размер загружаемого контента – 128 байт. Максимальный байтовый размер загружаемого контента – 2 ГБ.

#### В случае успеха – код возврата «200»

#### Тело ответа

```
{
   "FINGERPRINT_ID": "string",<br>"TYPE": "string",<br>"string"
    "TYPE": "string",
    "SOURCE": "string",
    "DISPLAY_NAME":      "string",
    "NOTE": "string",
       "CONDITION_COLUMNS": "string",
    "CREATE_DATE": "string",
    "CHANGE_DATE": "string",
    "STATUS": "string"
}
```
После получения кода возврата «200» нужно взять поле FINGERPRINT\_ID и по нему проверять состояние выгрузки, пока статус не перейдет в состояние .

#### Важно

Число ячеек в загружаемых строках должно совпадать со значением числа столбцов, которое было указано при создании выгрузки.

При удалении выгрузки через консоль TrafficMonitor она считается существующей до момента распространения конфигурации, т.е. с этой выгрузкой возможны операции обновления и добавления содержимого.

При загрузке «ошибочного» содержимого, т.е. содержимого, которое является дубликатом уже загруженной выгрузки (части выгрузки) или содержимого, строки которого содержат неправильное количество ячеек, весь эталонный объект получает невалидный статус. Внешняя подсистема должна перестать загружать такое содержимое и перейти к следующему содержимому. Загрузка корректного содержимого исправляет общий статус эталонного объекта. Некорректное содержимое никогда не попадает на модули анализа.

## 4.4.3 Добавление данных выгрузки REST API

Описание: метод предназначен для добавления содержимого в выгрузку. Все записи содержимого будут сохранены, будет добавлена новая запись.

#### Характеристики метода: POST.

Pecypc: xapi/etalonTable/{id}/content.

Подробнее см. статью "Обновление данных выгрузки REST API(see page 22)"

### 4.4.4 Получение состояния выгрузки REST API

Описание: метод нужен для получения сведений о состоянии одной выгрузки.

#### Характеристики метода: GET.

**Pecypc:**  $xapi/etalonTable/{id}$ .

#### Параметры

• id – fingerprint\_id редактируемого объекта.

Например: etalonTable/0123456789ABCDEF

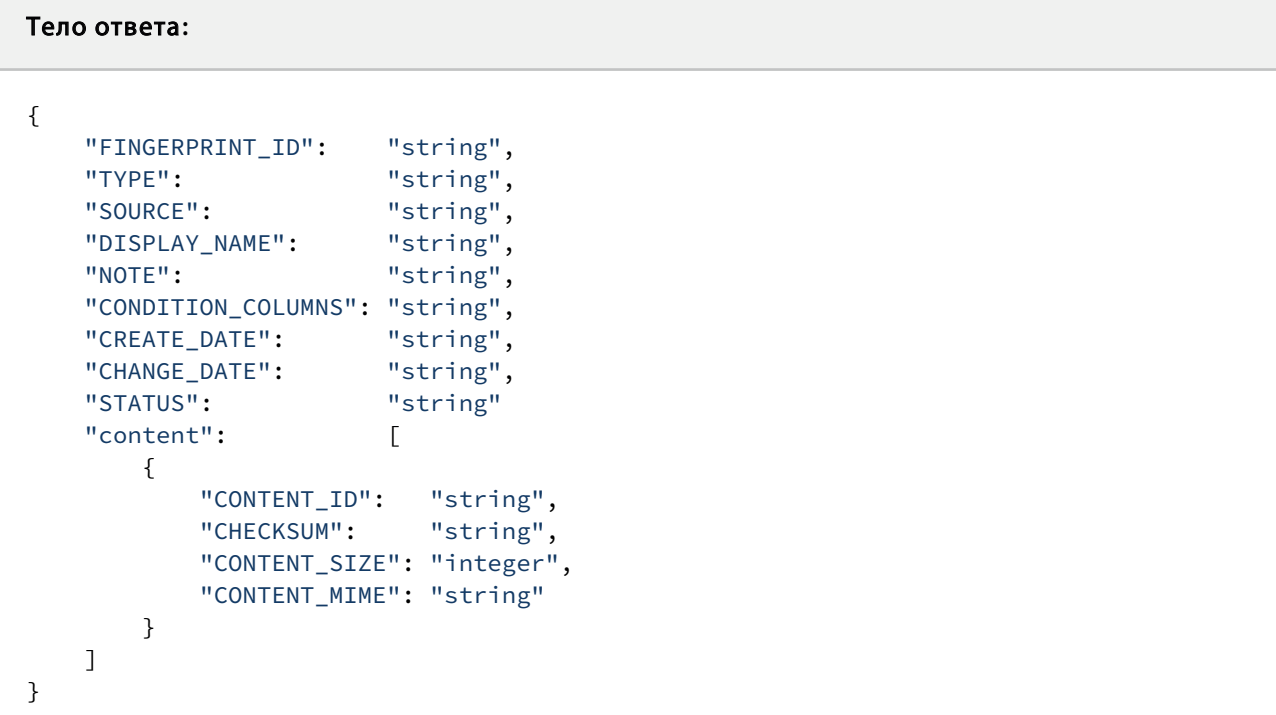

Поле STATUS может иметь следующие значения:

- sending отправка данных на компилятор;
- sent данные отправлены на компилятор, и начинается компиляция;
- compiling идёт компиляция документа;
- compiled документ готов;
- saving идет сохранение;
- ready документ сохранён, готов для дальнейшего внесения в него изменений и не блокирует применение конфигурации;
- fatal\_error произошла ошибка во время сохранения документа, и операция не может быть повторена или продолжена;
- duplicate произошло дублирование данных content (можно продолжать загружать содержимое);
- not\_match\_delimiter строки в выгрузке не содержат разделителя символов (COMMA или TAB);
- wrong\_column\_count количество колонок в строке не совпадает с количеством колонок, которое было указано при создании выгрузки;
- error временная ошибка, можно попробовать ещё раз через некоторое время (лучше через час);
- max\_words превышено допустимое количество слов;
- max\_columns превышено допустимое количество столбцов.

### 4.4.5 Получение текущей версии REST API

Описание: метод нужен для получения поддерживаемых версий. Метод может использоваться для проверки лицензии, версии и авторизации. В случае успеха – код возврата «200», и можно продолжать работу. В случае неисправности возвращается код ошибки.

#### Характеристики метода: GET.

Ресурс: xapi/version .

```
Тело ответа
{
    "data": [
        {
            "NAME":    "string",
            "STATUS": "supported|deprecated|removed"
        }
        ]
}
```

```
Пример ответа при указании неправильной версии
HTTP/1.1 400 Bad Request
Content-Type: application/json
{
        "error": {
        "code": "unsupported_version",
        "meta": {
            "versions": [
                {
                    "NAME":   "1.0.0",
                    "STATUS": "removed"
                },
                {
                    "NAME":   "2.0.0",
                    "STATUS": "deprecated"
```

```
},
                   {
                       "NAME":   "3.0.0",
                       "STATUS": "supported"
                   }
              ]
         }
        }
}
```
## 4.5 Работа с эталонными документами REST API

Глава содержит следующую информацию:

- Создание каталога эталонных документов REST API(see page 26);
- Просмотр каталогов эталонных документов REST API(see page 29);
- Редактирование каталога эталонных документов REST API(see page 30);
- Удаление каталога эталонных документов REST API(see page 33);
- Создание эталонного документа REST API(see page 33);
- Просмотр эталонных документов REST API(see page 38);
- Обновление и замена содержимого эталонного документа REST API(see page 39);
- Удаление эталонного документа REST API(see page 43).

#### 4.5.1 Создание каталога эталонных документов REST API

Метод: POST

Pecypc: etalonDocumentCategory

Тело запроса :

```
{
        "$schema": "http://json-schema.org/draft-04/schema#",
        "definitions": {},
        "id": "http://infowatch.com/Traffic Monitor/etalonDocumentCategory/edit",
        "type": "object",
        "properties": {
        "PARENT_CATEGORY_ID": {
            "examples": [
                 "AC3DF073B60107890A4C704A10577FE700000000"
            ],
            "title": "GUID категории родителя, если null, то проставляется папка
автоматических эталонных документов ",
            "type": "string"
        },
        "DISPLAY_NAME": {
            "title": "Название ",
            "type": "string"
        },
        "DIR PATH (возможно изменение в названии )": \{"title": "Полное имя директории ",
             "type": "string"
        },
        "FP_BIN_VALUE_THRESHOLD": {
             "title": "Порог цитируемости бинарных данных ",
            "type": "integer"
        },
        "FP_TEXT_VALUE_THRESHOLD": {
            "title": "Порог цитируемости текстовых данных ",
            "type": "integer"
        },
        "NOTE": {
            "title": "Описание ",
            "type": [
                 "null",
                 "string"
            ]
        }
        }
}
```
Тело ответа

```
{
        "$schema": "http://json-schema.org/draft-04/schema#",
        "definitions": {},
        "id": "http://infowatch.com/Traffic Monitor/etalonDocumentCategory",
        "type": "object",
        "properties": {
        "CATEGORY_ID": {
            "examples": [
                "AC3DF073B60107890A4C704A10577FE700000000"
            ],
            "title": "GUID категории ",
            "type": "string"
        },
        "PARENT_CATEGORY_ID": {
            "examples": [
                "AC3DF073B60107890A4C704A10577FE700000000"
            ],
            "title": "GUID категории родителя ",
            "type": "string"
        },
        "DISPLAY_NAME": {
            "title": "Название ",
            "type": "string"
        },
        "DIR PATH (возможно изменение в названии )": \{"title": "Полное имя директории ",
            "type": "string"
        },
        "FP_BIN_VALUE_THRESHOLD": {
            "title": "Порог цитируемости бинарных данных ",
            "type": "integer"
        },
        "FP_TEXT_VALUE_THRESHOLD": {
            "title": "Порог цитируемости текстовых данных ",
            "type": "integer"
        },
        "NOTE": {
            "title": "Описание ",
            "type": [
                "null",
                "string"
            ]
        },
        "OWNER": {
            "title": "ID токена ",
            "type": "integer"
        },
        "CREATE_DATE": {
            "examples": [
                "2017-07-04 10:45:45.000000"
            ],
            "title": "Дата создания ",
```

```
"type": "string"
        },
        "CHANGE_DATE": {
             "examples": [
                 "2017-07-04 10:45:45.000000"
             ],
             "title": "Дата изменения ",
             "type": "string"
        }
       }
}
```
#### 4.5.2 Просмотр каталогов эталонных документов REST API

#### Метод: GET

#### Pecypc: etalonDocumentCategory[ /{category\_id}]

#### Параметры:

- filter список фильтрации:
	- create\_date[from] начало диапазона для фильтрации по дате создания в формате UNIX-timestamp (включая передаваемую дату, можно использовать отдельно от create\_date[to] )
	- create\_date[to] окончание диапазона для фильтрации по дате создания в формате UNIX-timestamp (включая передаваемую дату, можно использовать отдельно от create\_date[from] )
	- change\_date[from] начало диапазона для фильтрации по дате изменения в формате UNIX-timestamp (включая передаваемую дату, можно использовать отдельно от change\_date[to] )
	- change\_date[to] окончание диапазона для фильтрации по дате изменения в формате UNIX-timestamp (включая передаваемую дату, можно использовать отдельно от change\_date[from] )
	- display\_name[] имя каталога, можно использовать \* в конце, чтобы включить поиск по LIKE , например: ?filter[display\_name][]=foo\*
	- dir\_path[] полный путь до каталога, можно использовать \* в конце, чтобы включить поиск по LIKE , например: ?filter[dir\_path][]=foo\*
	- fingerprint\_id [] GUID эталонного документа, например: ? filter[ fingerprint\_id ] []= 82EAE496A1686E407B1162E3C3159999F404F559&filter[fingerprint\_id] []=AF8EAC3C3C8532C3C780481B7D8C5B8E68D0148F
- with[] список дополнительных сущностей, которые должны быть добавлены к объекту:
	- etalonDocumentsCount количество эталонных документов в каталоге
- sort[] поле, позволяющее сортировать результат. Возможные ключи:
	- create\_date desc/asc , например: ?sort[create\_date]=desc
	- change\_date desc/asc , например : ?sort[change\_date]=asc

#### Ответ:

Массив объектов, отдаваемых при создании/редактировании

#### Примеры :

```
GET /xapi/etalonDocumentCategory?filter[create_date][to]=1&filter[display_name]
[]=foo*&filter[display_name][]=bar&with[]=etalonDocumentsCount&sort[create_date]=desc
GET /xapi/etalonDocumentCategory/FAB85F61531BB9E428088EFC81F266FA3C2959E6
```
#### 4.5.3 Редактирование каталога эталонных документов REST API

#### Метод: PUT

Pecypc: etalonDocumentCategory/{category\_id}

#### Тело запроса

```
{
        "$schema": "http://json-schema.org/draft-04/schema#",
        "definitions": {},
        "id": "http://infowatch.com/Traffic Monitor/etalonDocumentCategory/edit" ,
        "type": "object",
        "properties": {
        "PARENT_CATEGORY_ID": {
             "examples": [
                 "AC3DF073B60107890A4C704A10577FE700000000"
             ],
             "title": "GUID категории родителя , если null, то проставляется папка 
автоматических эталонных документов ",
             "type": "string"
        },
        "DISPLAY_NAME": {
             "title": "Название ",
             "type": "string"
        },
        "DIR_PATH (возможно изменение в названии )": {
             "title": "Полное имя директории ",
             "type": "string"
        },
        "FP_BIN_VALUE_THRESHOLD": {
             "title": "Порог цитируемости бинарных данных ",
             "type": "integer"
        },
```

```
"FP_TEXT_VALUE_THRESHOLD": {
             "title": "Порог цитируемости текстовых данных ",
             "type": "integer"
        },
        "NOTE": {
             "title": "Описание ",
             "type": [
                 "null",
                 "string"
             ]
        }
        }
}
```
#### Тело ответа

```
{
        "$schema": "http://json-schema.org/draft-04/schema#",
        "definitions": {},
    "id": "http://infowatch.com/Traffic Monitor/etalonDocumentCategory"
        "type": "object",
        "properties": {
        "CATEGORY_ID": {
             "examples": [
                 "AC3DF073B60107890A4C704A10577FE700000000"
            ],
            "title": "GUID категории ",
            "type": "string"
        },
        "PARENT_CATEGORY_ID": {
            "examples": [
                "AC3DF073B60107890A4C704A10577FE700000000"
            ],
             "title": "GUID категории родителя ",
             "type": "string"
        },
        "DISPLAY_NAME": {
            "title": "Название ",
            "type": "string"
        },
        "DIR_PATH (возможно изменение в названии )": {
            "title": "Полное имя директории ",
            "type": "string"
        },
        "FP_BIN_VALUE_THRESHOLD": {
```

```
"title": "Порог цитируемости бинарных данных ",
             "type": "integer"
        },
        "FP_TEXT_VALUE_THRESHOLD": {
            "title": "Порог цитируемости текстовых данных ",
            "type": "integer"
        },
        "NOTE": {
            "title": "Описание ",
            "type": [
                "null",
                 "string"
            ]
        },
        "OWNER": {
            "title": "ID токена ",
            "type": "integer"
        },
        "CREATE_DATE": {
            "examples": [
                "2017-07-04 10:45:45.000000"
            ],
            "title": "Дата создания ",
            "type": "string"
        },
        "CHANGE_DATE": {
            "examples": [
                "2017-07-04 10:45:45.000000"
            ],
            "title": "Дата изменения ",
             "type": "string"
        }
        }
}
```
## Пример редактирования каталога curl 'https://example.com/xapi/etalonDocumentCategory/0123456789ABCDEF123400000000' \  $-X$  PUT \ -H 'X-API-Auth-Token: 1792jmclf7fer1ikuhby' \ -H 'X-API-Version: 1' \ -H 'X-API-CompanyId: IW' \ -H 'X-API-DataType: sap' \ -H 'Content-Type: application/json' \

```
 --data-
binary 
'{"PARENT_CATEGORY_ID":"0123456789ABCDEF123400000000","DISPLAY_NAME":"world.txt","DIR
_PATH":"c:\\hello\
\world.txt","FP_BIN_VALUE_THRESHOLD":10,"FP_TEXT_VALUE_THRESHOLD":10,"NOTE":null}'
```
#### 4.5.4 Удаление каталога эталонных документов REST API

#### Метод: DELETE

Pecypc: etalonDocumentCategory /{category\_id}

#### Пример запроса

```
curl -X 'DELETE' 'http://localhost:63342/xapi/etalonDocumentCategory/
0123456789ABCDEF'
```
#### 4.5.5 Создание эталонного документа REST API

Предполагается, что сначала создаётся эталонный документ, с помощью POST /xapi/

etalonDocument со статусом new, а дальше происходит его компиляция, статус которой нужно

```
проверять с помощью получения эталонного документа (GET /xapi/ etalonDocument/{id}) и его
отслеживания. При получении дубликатов эталонного документа (STATUS=duplicate), такие файлы будут
удалены.
```
Метод: POST

```
Pecypc: etalonDocument
```
Поля запрса:

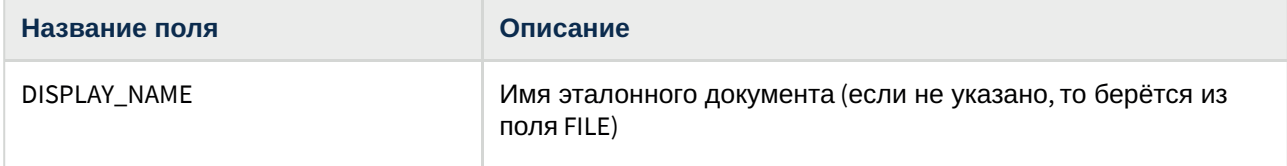

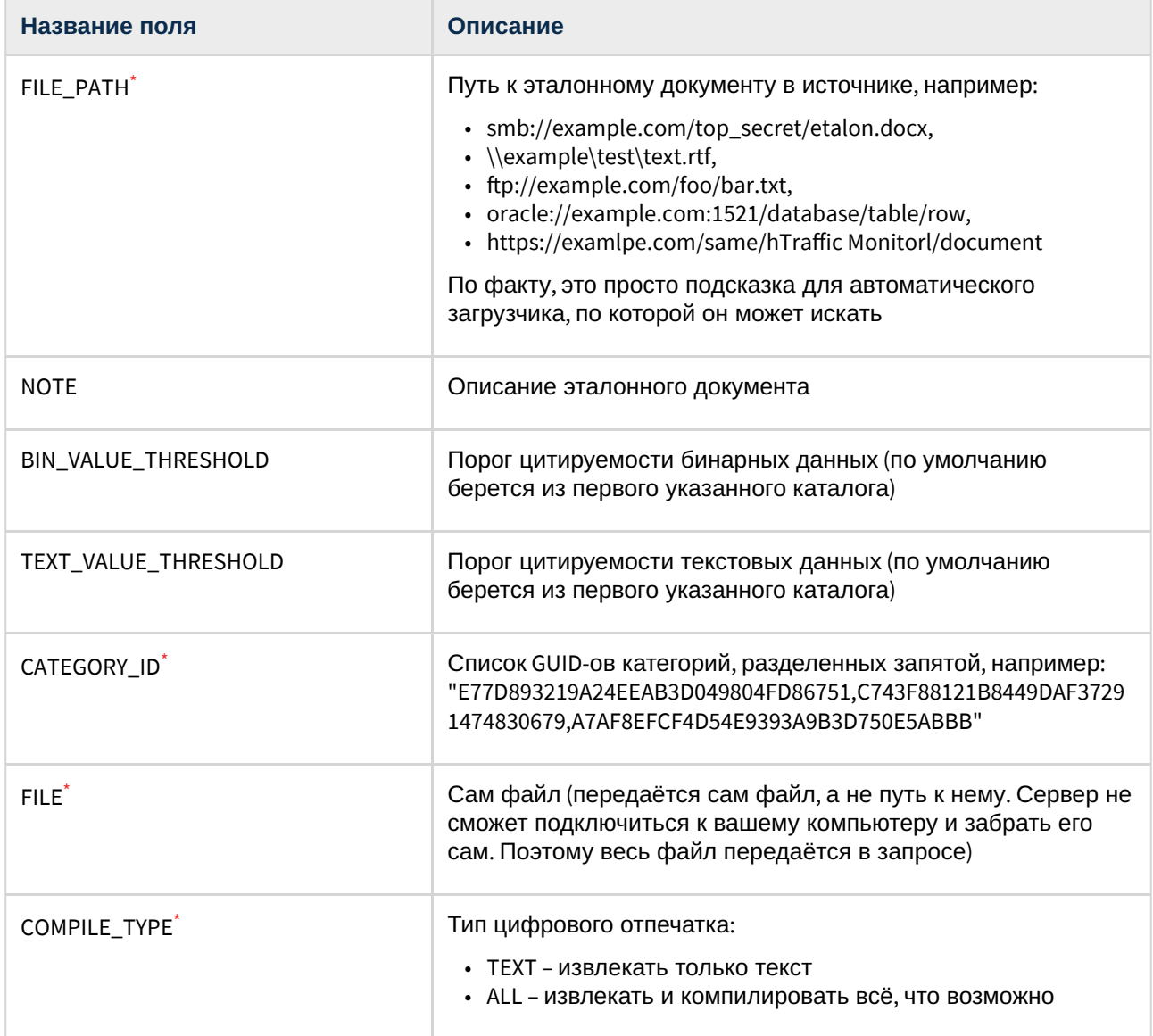

\* – поле обязательно для заполнения

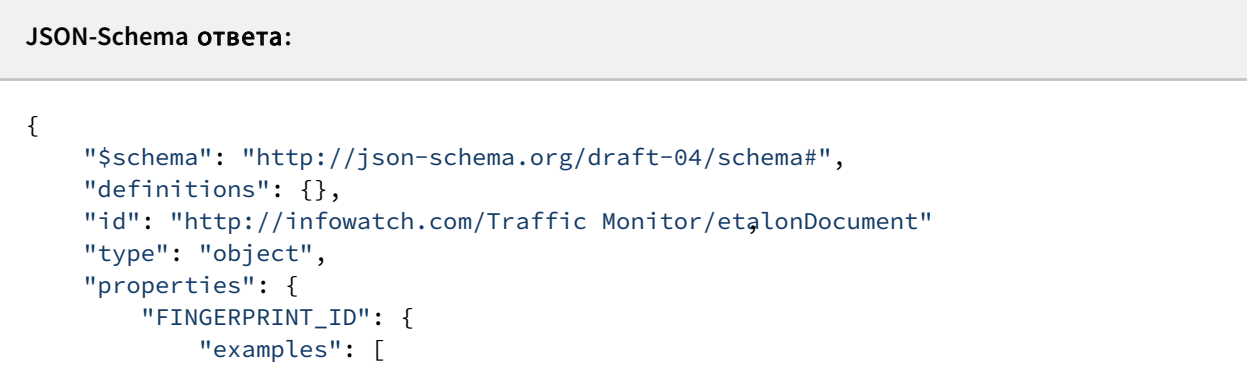

```
"139C7026ED48BE13459669024786F7517E5687AE"
    ],
    "title": "Идентификатор эталонного документа ",
    "type": "string"
},
"DISPLAY_NAME": {
    "title": "Название ",
    "type": "string"
},
"FILE_PATH": {
   "title": "Полное имя файла ",
    "type": "string"
},
"FILE_SIZE": {
    "title": "Размер файла в байтах ",
    "type": "integer"
},
"MIME": {
   "title": "Mime-type файла ",
    "type": "string"
},
"BIN_VALUE_THRESHOLD": {
    "title": "Порог цитируемости бинарных данных ",
    "type": "integer"
},
"TEXT_VALUE_THRESHOLD": {
    -<br>"title": "Порог цитируемости текстовых данных ",
    "type": "integer"
},
"NOTE": {
    "title": "Описание ",
    "type": [
        "null",
        "string"
    ]
},
"OWNER": {
   "title": "ID токена ",
   "type": "integer"
},
"STATUS": {
    "examples": [
        "new",
        "compiled",
        "compiling",
        "sending",
        "sent",
        "saving",
        "ready",
        "fatal_error",
        "duplicate",
        "error"
```

```
],
    "title": "Статус обработки ",
    "type": "string"
},
"CREATE_DATE": {
    "examples": [
        "2017-07-04 10:45:45.000000"
    ],
    "title": "Дата создания ",
    "type": "string"
},
"CHANGE_DATE": {
    "examples": [
        "2017-07-04 10:45:45.000000"
    ],
    "title": "Дата изменения ",
    "type": "string"
},
"categories": {
    "type": "array",
    "title": "Массив категорий ",
    "items": {
        "type": "object",
        "properties": {
            "CATEGORY_ID": {
                "examples": [
                    "AC3DF073B60107890A4C704A10577FE700000000"
                ],
                "title": "GUID категории ",
                "type": "string"
            },
            "DISPLAY_NAME": {
                "title": "Название ",
                "type": "string"
            },
            "DIR PATH (возможно изменение в названии )": \{"title": "Полное имя директории ",
                "type": "string"
            },
            "FP_BIN_VALUE_THRESHOLD": {
                "title": "Порог цитируемости бинарных данных ",
                "type": "integer"
            },
            "FP_TEXT_VALUE_THRESHOLD": {
                "title": "Порог цитируемости текстовых данных ",
                "type": "integer"
            },
            "NOTE": {
                "title": "Описание ",
                "type": [
                    "null",
                    "string"
```

```
]
                     },
                     "OWNER": {
                         "title": "ID токена ",
                         "type": "integer"
                     },
                     "CREATE DATE": {
                         "examples": [
                             "2017-07-04 10:45:45.000000"
                         ],
                         "title": "Дата создания ",
                         "type": "string"
                     },
                     "CHANGE_DATE": {
                         "examples": [
                             "2017-07-04 10:45:45.000000"
                         ],
                         "title": "Дата изменения ",
                         "type": "string"
                     }
                }
            }
       }
        }
}
```
#### Пример запроса

```
POST /xapi/etalonDocument HTTP/1.1
Host: Traffic Monitor.example.com
X-API-Auth-Token: brse99dugp1cdbr69axz
X-API-Version: 1
X-API-DataType: cap
X-API-CompanyId: liw
Content-Type: multipart/form-data; boundary=Asrf456BGe4h
Content-Length: (суммарный объём , включая дочерние заголовки )
(пустая строка )
(отсутствующая преамбула )
--Asrf456BGe4h
Content-Disposition: form-data; name="CATEGORY_ID"
(пустая строка )
2ABECC84F2360B94E0533D003C0A80AE00000000
--Asrf456BGe4h
Content-Disposition: form-data; name="COMPILE_TYPE"
(пустая строка )
ALL
--Asrf456BGe4h
Content-Disposition: form-data; name="FILE"; filename="foo.doc"
```
Content-Type: application/msword (пустая строка ) (двоичное содержимое документа )

#### Пример создания файла с помощ ью

```
curl -i -X POST \
  -H "Content-Type:multipart/form-data" \
  -H "X-API-Auth-Token:brse99dugp1cdbr69axz" \
  -H "X-API-Version:1" \
  -H "X-API-DataType:cap" \
  -H "X-API-CompanyId:liw" \
  -F "CATEGORY_ID=2ABECC84F2360B94E0533D003C0A80AE00000000" \
  -F "FILE=@\"./foo.doc\";filename=\"foo.doc\"" \
   -F "COMPILE_TYPE=ALL" \
 'https://Traffic Monitor.example.com/xapi/etalonDocument'
```
#### 4.5.6 Просмотр эталонных документов REST API

#### Метод: GET

```
Pecypc: etalonDocument[/{fingerprint_id}]
Параметры:
```
- filter список фильтрации:
	- create\_date[from] начало диапазона для фильтрации по дате создания в формате UNIX-timestamp (включая передаваемую дату, можно использовать отдельно от create date[to])
	- create\_date[to] окончание диапазона для фильтрации по дате создания в формате UNIX-timestamp (включая передаваемую дату, можно использовать отдельно от create\_date[from] )
	- change\_date[from] начало диапазона для фильтрации по дате изменения в формате UNIX-timestamp (включая передаваемую дату, можно использовать отдельно от change\_date[to] )
	- change\_date[to] окончание диапазона для фильтрации по дате изменения в формате UNIX-timestamp (включая передаваемую дату, можно использовать отдельно от change\_date[from] )
	- display\_name[] имя файла, можно использовать \* в конце, чтобы включить поиск по LIKE , например: ?filter[display\_name][]=foo\*
	- file\_path[] полный путь до файла, можно использовать \* в конце, чтобы включить поиск по LIKE , например: ?filter[file\_path][]=foo\*
- category\_id[] GUID категории, например: ?filter[category\_id] []= 82EAE496A1686E407B1162E3C3159999F404F559&filter[category\_id] []=AF8EAC3C3C8532C3C780481B7D8C5B8E68D0148F
- category\_path[] полный путь до папки категории, можно использовать \* в конце, чтобы включить поиск по LIKE , например: ?filter[category\_path][]=bar\*
- with[] список дополнительных сущностей, которые должны быть добавлены к объекту:
	- categories список категорий, в которые входит эталонный документ
- sort[] поле, позволяющее сортировать результат. Возможные ключи:
	- create\_date desc/asc , например: ?sort[create\_date]=desc
	- change\_date desc/asc , например : ?sort[change\_date]=asc

#### Ответ:

Массив объектов, отдаваемых при создании/редактировании

#### Примеры :

```
GET /xapi/etalonDocument?filter[create_date][to]=1&filter[display_name]
[]=foo*&filter[display_name][]=bar&with[]=categories&sort[create_date]=desc
GET /xapi/etalonDocument/FAB85F61531BB9E428088EFC81F266FA3C2959E6
```
## 4.5.7 Обновление и замена содержимого эталонного документа REST API

#### Метод: POST

#### Pecypc: etalonDocument/{fingerprint\_id}/update

Поля:

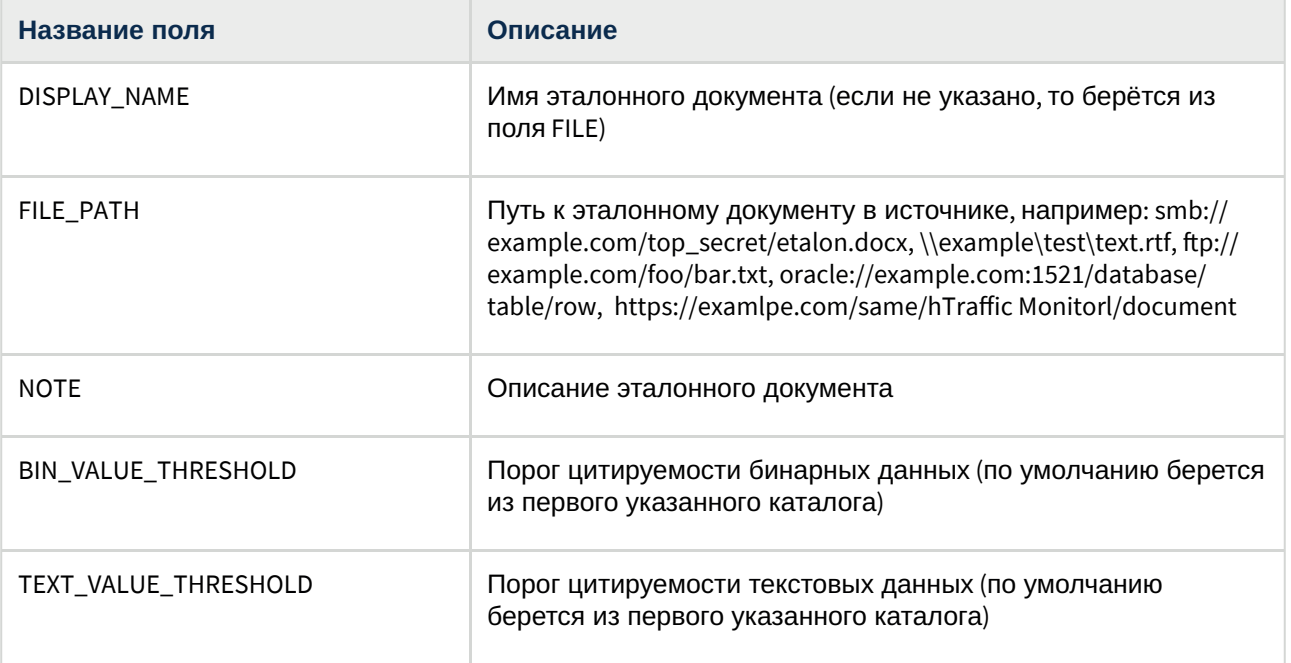

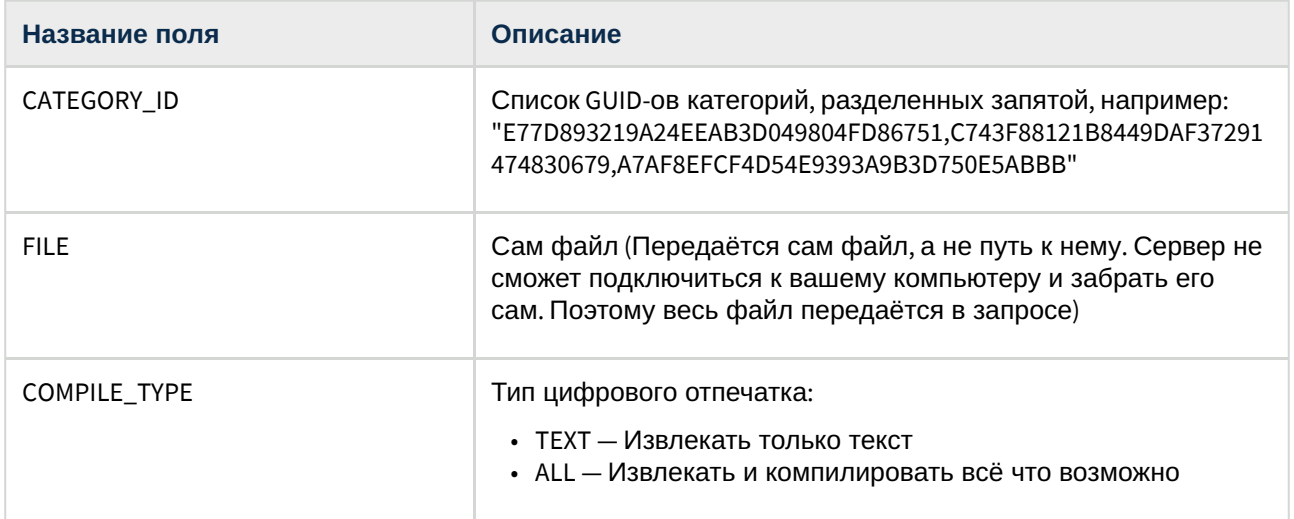

Передавать нужно только те поля, которые нужно изменить. Остальные поля нужно опускать.

 $\sqrt{2}$ 

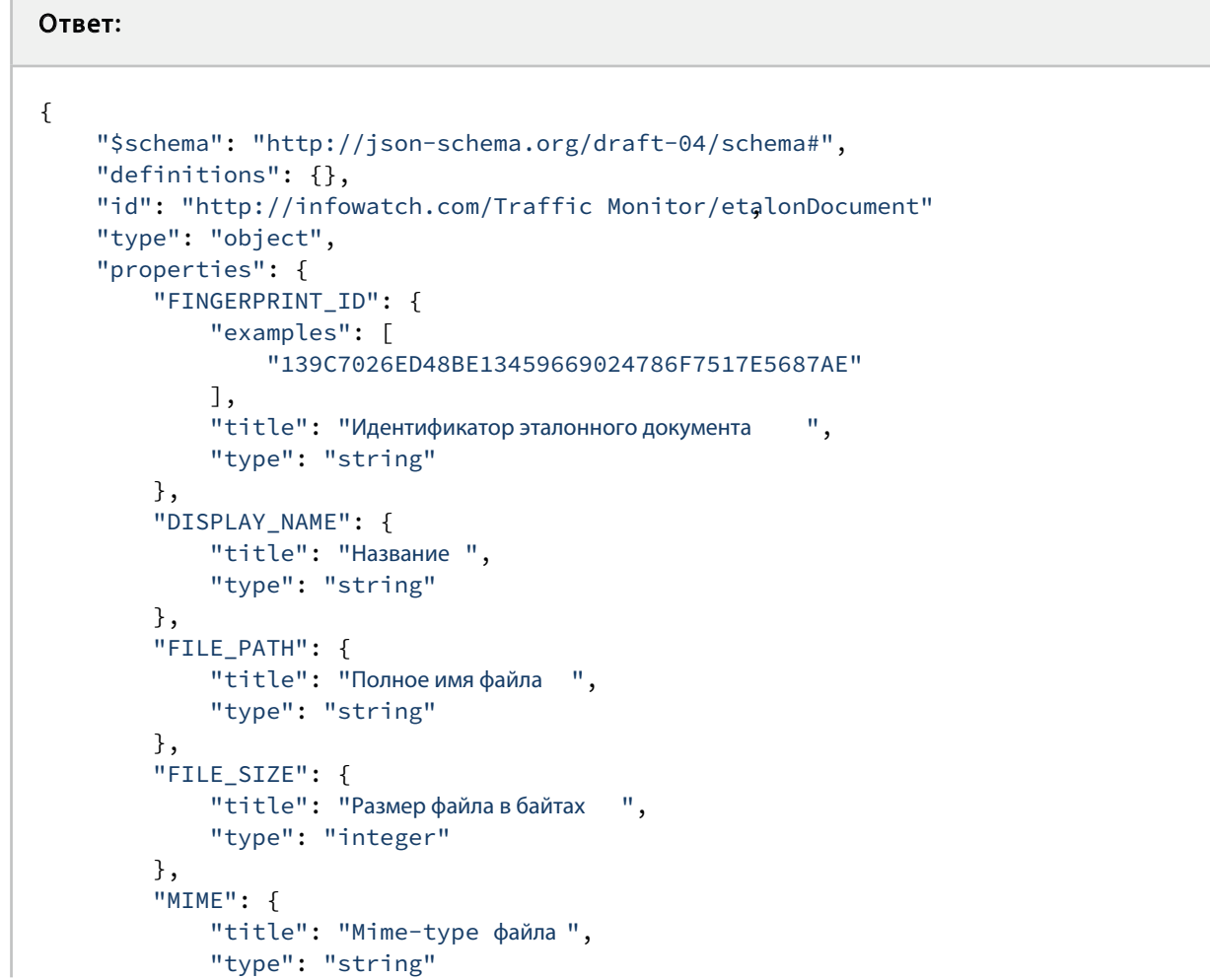

```
},
"BIN_VALUE_THRESHOLD": {
    "title": "Порог цитируемости бинарных данных ",
    "type": "integer"
},
"TEXT_VALUE_THRESHOLD": {
    "title": "Порог цитируемости текстовых данных ",
    "type": "integer"
},
"NOTE": {
    "title": "Описание ",
   "type": [
        "null",
        "string"
    ]
},
"OWNER": {
    "title": "ID токена ",
    "type": "integer"
},
"STATUS": {
    "examples": [
        "new",
        "compiled",
        "compiling",
        "sending",
        "sent",
        "saving",
        "ready",
        "fatal_error",
        "duplicate",
        "error"
    ],
    "title": "Статус обработки ",
    "type": "string"
},
"CREATE_DATE": {
    "examples": [
        "2017-07-04 10:45:45.000000"
    ],
    "title": "Дата создания ",
    "type": "string"
},
"CHANGE_DATE": {
    "examples": [
        "2017-07-04 10:45:45.000000"
    ],
    "title": "Дата изменения ",
    "type": "string"
},
"categories": {
    "type": "array",
```

```
"title": "Массив категорий ",
"items": {
    "type": "object",
    "properties": {
        "CATEGORY_ID": {
            "examples": [
                "AC3DF073B60107890A4C704A10577FE700000000"
            ],
            "title": "GUID категории ",
            "type": "string"
        },
        "DISPLAY_NAME": {
            "title": "Название ",
            "type": "string"
        },
        "DIR_PATH (возможно изменение в названии )": {
            "title": "Полное имя директории ",
            "type": "string"
        },
        "FP_BIN_VALUE_THRESHOLD": {
            "title": "Порог цитируемости бинарных данных ",
            "type": "integer"
        },
        "FP_TEXT_VALUE_THRESHOLD": {
            "title": "Порог цитируемости текстовых данных ",
            "type": "integer"
        },
        "NOTE": {
            "title": "Описание ",
            "type": [
                "null",
                "string"
            ]
        },
        "OWNER": {
            "title": "ID токена ",
            "type": "integer"
        },
        "CREATE_DATE": {
            "examples": [
                "2017-07-04 10:45:45.000000"
            ],
            "title": "Дата создания ",
            "type": "string"
        },
        "CHANGE_DATE": {
            "examples": [
                "2017-07-04 10:45:45.000000"
            ],
            "title": "Дата изменения ",
            "type": "string"
        }
```
} } } } }

## 4.5.8 Удаление эталонного документа REST API

Метод: DELETE Pecypc: etalonDocument/{fingerprint\_id}

#### Пример запроса

curl -X 'DELETE' 'http://localhost:63342/xapi/etalonDocument/0123456789ABCDEF'